# **PlexyGlass**

**Apr 19, 2024**

## About

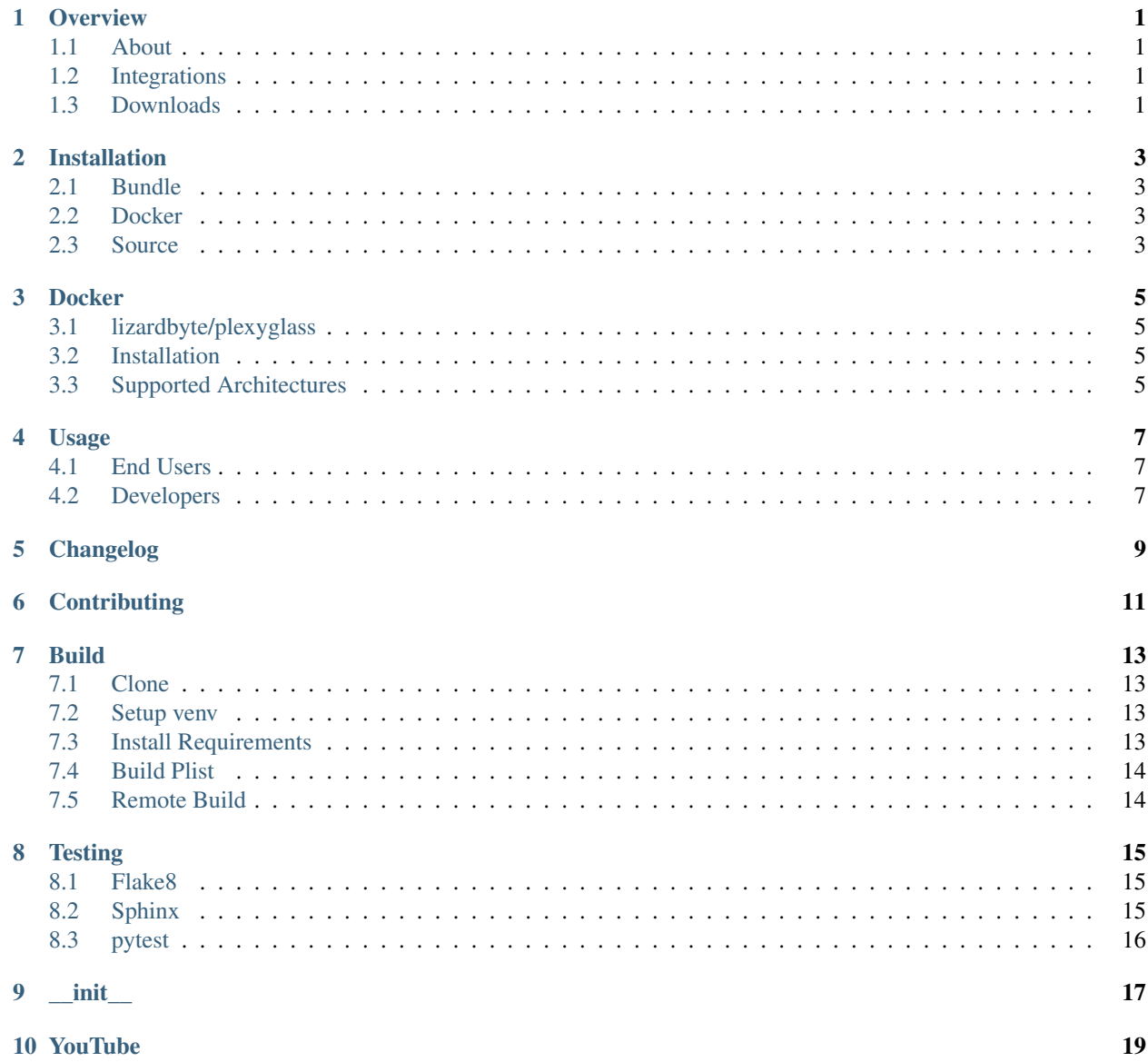

[Python Module Index](#page-24-0) 21

**[Index](#page-26-0)** 23

**Overview** 

<span id="page-4-0"></span>LizardByte has the full documentation hosted on [Read the Docs.](http://plexyglass.readthedocs.io/)

## <span id="page-4-1"></span>**1.1 About**

PlexyGlass is a Services plug-in for Plex Media Server. The plug-in currently provides a YouTube URL Service. Additional services may be added in the future.

## <span id="page-4-2"></span>**1.2 Integrations**

## <span id="page-4-3"></span>**1.3 Downloads**

## Installation

<span id="page-6-0"></span>The recommended method for running PlexyGlass is to use the *[bundle](#page-6-1)* in the [latest release.](https://github.com/LizardByte/PlexyGlass/releases/latest)

## <span id="page-6-1"></span>**2.1 Bundle**

The bundle is cross platform, meaning Linux, macOS, and Windows are supported.

- 1. Download the plexyglass.bundle.zip from the [latest release](https://github.com/LizardByte/PlexyGlass/releases/latest)
- 2. Extract the contents to your Plex Media Server Plugins directory.

Tip: See [How do I find the Plug-Ins folder](https://support.plex.tv/articles/201106098-how-do-i-find-the-plug-ins-folder) for information specific to your Plex server install.

### <span id="page-6-2"></span>**2.2 Docker**

Docker images are available on [Dockerhub](https://hub.docker.com/repository/docker/lizardbyte/plexyglass) and [ghcr.io.](https://github.com/orgs/LizardByte/packages?repo_name=plexyglass)

See *[Docker](#page-8-0)* for additional information.

## <span id="page-6-3"></span>**2.3 Source**

Caution: Installing from source is not recommended most users.

- 1. Follow the steps in *[Build](#page-16-0)*.
- 2. Move the compiled PlexyGlass.bundle to your Plex Media Server Plugins directory.

## **Docker**

### <span id="page-8-1"></span><span id="page-8-0"></span>**3.1 lizardbyte/plexyglass**

This is a [docker-mod](https://linuxserver.github.io/docker-mods/) for [plex](https://hub.docker.com/r/linuxserver/plex) which adds [PlexyGlass](https://github.com/LizardByte/PlexyGlass) to plex as a plugin, to be downloaded/updated during container start.

This image extends the plex image, and is not intended to be created as a separate container.

### <span id="page-8-2"></span>**3.2 Installation**

In plex docker arguments, set an environment variable DOCKER\_MODS=lizardbyte/plexyglass:latest or DOCKER\_MODS=ghcr.io/lizardbyte/plexyglass:latest

If adding multiple mods, enter them in an array separated by |, such as DOCKER\_MODS=lizardbyte/ plexyglass:latest|linuxserver/mods:other-plex-mod

### <span id="page-8-3"></span>**3.3 Supported Architectures**

Specifying lizardbyte/plexyglass:latest or ghcr.io/lizardbyte/plexyglass:latest should retrieve the correct image for your architecture.

The architectures supported by this image are:

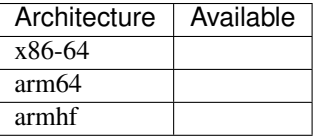

### Usage

### <span id="page-10-1"></span><span id="page-10-0"></span>**4.1 End Users**

Minimal setup is required to use PlexyGlass. In addition to the installation, a couple of settings may be configured.

- 1. Navigate to the *Plugins* menu within the Plex server settings.
- 2. Select the gear cog when hovering over the PlexyGlass plugin tile.
- 3. Set the values of the preferences and save.

Warning: Plex stores configuration values in the log. If you upload your logs for support, it would be wise to review the data in the log file.

### <span id="page-10-2"></span>**4.2 Developers**

This section is intended for developers utilizing the plugin to support URL services or the like.

It is very easy to use the URL service in your metadata agent. Below is an example.

```
video_title='Rick Astley - Never Gonna Give You Up (Official Music Video)'
video_url='https://www.youtube.com/watch?v=dQw4w9WgXcQ'
metadata.extras.add(OtherObject(title=video_title, url=video_url))
```
You can pass in many other parameters if you'd like, but they are all optional except the url. Below is a bare minimal example.

```
video_url='https://www.youtube.com/watch?v=dQw4w9WgXcQ'
```
metadata.extras.add(OtherObject(url=video\_url))

Tip: For help with metadata agent or general plug-in development, check out our [plexhints](https://app.lizardbyte.dev/#Projects) python library.

<span id="page-12-0"></span>Changelog

**Contributing** 

<span id="page-14-0"></span>Read our contribution guide in our organization level [docs.](https://lizardbyte.readthedocs.io/en/latest/developers/contributing.html)

Build

<span id="page-16-0"></span>Compiling PlexyGlass is fairly simple; however it is recommended to use Python 2.7 since the Plex framework is using Python 2.7.

## <span id="page-16-1"></span>**7.1 Clone**

Ensure [git](https://git-scm.com/) is installed and run the following:

```
git clone --recurse-submodules https://github.com/lizardbyte/plexyglass.git.
˓→plexyglass.bundle
cd ./plexyglass.bundle
```
## <span id="page-16-2"></span>**7.2 Setup venv**

It is recommended to setup and activate a [venv.](https://docs.python.org/3/library/venv.html)

### <span id="page-16-3"></span>**7.3 Install Requirements**

#### Install Requirements

```
python -m pip install --upgrade --target=./Contents/Libraries/Shared -r
˓→requirements.txt --no-warn-script-location
```
#### Development Requirements

```
python -m pip install -r requirements-dev.txt
```
## <span id="page-17-0"></span>**7.4 Build Plist**

python ./scripts/build\_plist.py

## <span id="page-17-1"></span>**7.5 Remote Build**

It may be beneficial to build remotely in some cases. This will enable easier building on different operating systems.

- 1. Fork the project
- 2. Activate workflows
- 3. Trigger the *CI* workflow manually
- 4. Download the artifacts from the workflow run summary

## **Testing**

### <span id="page-18-1"></span><span id="page-18-0"></span>**8.1 Flake8**

PlexyGlass uses [Flake8](https://pypi.org/project/flake8/) for enforcing consistent code styling. Flake is included in the requirements-dev.txt. The config file for flake8 is . flake8. This is already included in the root of the repo and should not be modified. Test with Flake8

python -m flake8

### <span id="page-18-2"></span>**8.2 Sphinx**

PlexyGlass uses [Sphinx](https://www.sphinx-doc.org/en/master/) for documentation building. Sphinx is included in the requirements-dev.txt.

PlexyGlass follows [numpydoc](https://numpydoc.readthedocs.io/en/latest/format.html) styling and formatting in docstrings. This will be tested when building the docs. *numpy*doc is included in the requirements-dev.txt.

The config file for Sphinx is docs/source/conf.py. This is already included in the root of the repo and should not be modified.

Test with Sphinx

cd docs make html

Alternatively

```
cd docs
sphinx-build -b html source build
```
## <span id="page-19-0"></span>**8.3 pytest**

PlexyGlass uses [pytest](https://pypi.org/project/pytest/) for unit testing. pytest is included in the requirements-dev.txt.

No config is required for pytest.

#### Test with pytest

python -m pytest

\_\_init\_\_

#### <span id="page-20-1"></span><span id="page-20-0"></span>Code.**Start**()

Start the plug-in.

This function is called when the plug-in first starts. It can be used to perform extra initialisation tasks such as configuring the environment and setting default attributes. See the archived Plex documentation [Predefined](https://web.archive.org/web/https://dev.plexapp.com/docs/channels/basics.html#predefined-functions) [functions](https://web.archive.org/web/https://dev.plexapp.com/docs/channels/basics.html#predefined-functions) for more information.

#### **Examples**

**>>>** Start() **...**

#### Code.**ValidatePrefs**()

Validate plug-in preferences.

This function is called when the user modifies their preferences. The developer can check the newly provided values to ensure they are correct (e.g. attempting a login to validate a username and password), and optionally return a MessageContainer to display any error information to the user. See the archived Plex documentation [Predefined functions](https://web.archive.org/web/https://dev.plexapp.com/docs/channels/basics.html#predefined-functions) for more information.

#### Returns

MessageContainer Success or Error message dependeing on results of validation.

#### **Examples**

**...**

**>>>** ValidatePrefs()

## YouTube

#### <span id="page-22-1"></span><span id="page-22-0"></span>YouTube.**MediaObjectsForURL**(*url*)

Build the Plex media objects for a given URL.

#### **Parameters**

url [str] The url to build media objects for.

#### Returns

Optional[list] A list of Plex media objects.

#### **Examples**

```
>>> MediaObjectsForURL(url='https://www.youtube.com/watch?v=dQw4w9WgXcQ')
[...]
```
#### YouTube.**MetadataObjectForURL**(*url*)

Get YouTube metadata for a given URL.

#### Parameters

url [str] The url to get metadata for.

Returns

Optional[VideoClipObject] The Plex video clip object.

#### **Examples**

```
>>> MetadataObjectForURL(url='https://www.youtube.com/watch?v=dQw4w9WgXcQ')
...
```
YouTube.**NormalizeURL**(*url*)

Get the video webpage url from *youtube-dl*.

<span id="page-23-0"></span>Parameters

url [str] A string representation of url as provided by the Plex plugin.

#### Returns

Optional[str] The video webpage url. If no video webpage is found then None is returned.

#### **Examples**

```
>>> NormalizeURL(url='https://www.youtube.com/watch?v=dQw4w9WgXcQ')
'https://www.youtube.com/watch?v=dQw4w9WgXcQ'
```
#### YouTube.**extract\_youtube\_data**(*url*)

Extract YouTube data from a given URL.

#### Parameters

url [str] The video to extract data from.

#### Returns

Optional[dict] A dictionary containing the video's data.

#### **Examples**

```
>>> extract_youtube_data(url='https://www.youtube.com/watch?v=dQw4w9WgXcQ')
{...}
```
Python Module Index

<span id="page-24-0"></span>c

Code, [17](#page-20-0)

y

YouTube, [19](#page-22-0)

## Index

## <span id="page-26-0"></span>C

Code (*module*), [17](#page-20-1)

## E

extract\_youtube\_data() (*in module YouTube*), [20](#page-23-0)

## M

MediaObjectsForURL() (*in module YouTube*), [19](#page-22-1) MetadataObjectForURL() (*in module YouTube*), [19](#page-22-1)

## N

NormalizeURL() (*in module YouTube*), [19](#page-22-1)

## S

Start() (*in module Code*), [17](#page-20-1)

## V

ValidatePrefs() (*in module Code*), [17](#page-20-1)

## Y

YouTube (*module*), [19](#page-22-1)